## **Whitworth Information Systems**

## **VPN Access with DUO**

VPN stands for "Virtual Private Network." This process sets up a secure private connection from any offcampus network, giving you access to all Whitworth Network resources – the same access you have if you were in your campus office. When you VPN into the Whitworth Network, you will receive the DUO two-factor logon screen for Multi-factor Authentication.

For staff and faculty to access the VPN, a SAR must be requested by your supervisor first for access to be granted. You will then need to use any supported browser (**Edge, Chrome, Firefox, or Safari**) to initiate the connection from your home/remote location. Also note that your PC *must* be running our S1 antivirus program. If you need this installed, please contact the helpdesk at helpdesk@whitworth.edu

## **How to Access VPN**

Enter the following URL in your browser of choice: [vpn.whitworth.edu.](https://vpn.whitworth.edu/)

The process begins by checking to make sure you have our S1 antivirus installed:

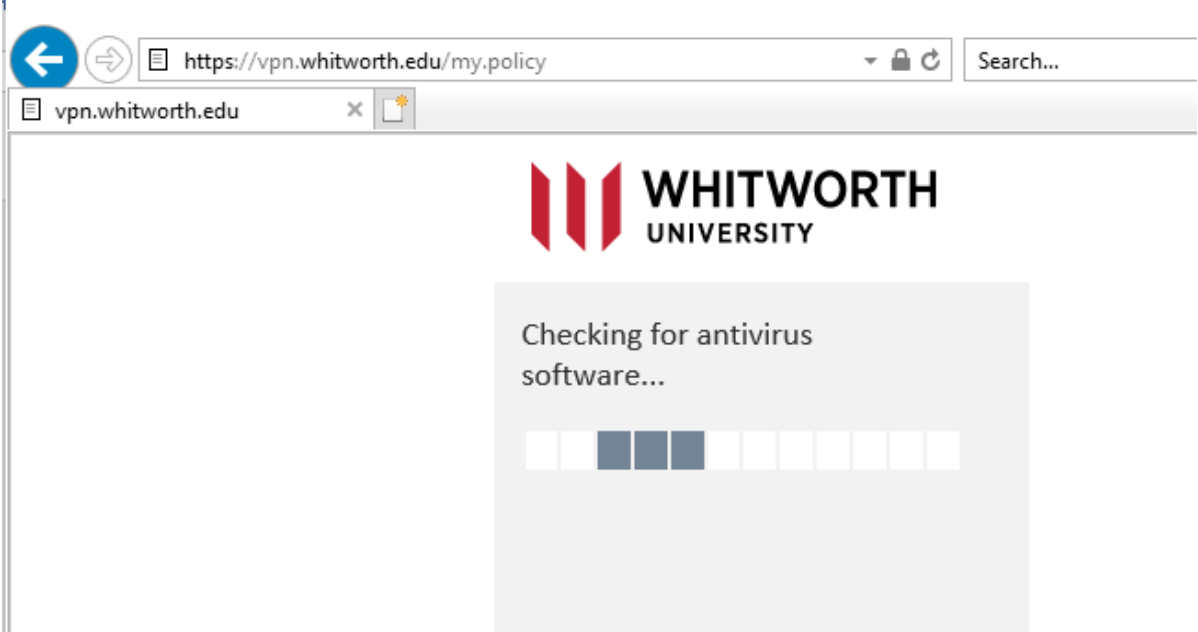

If successful, you'll get the logon screen. Enter your Whitworth username and password.

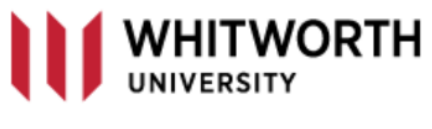

Two Factor Logon for Whitworth University

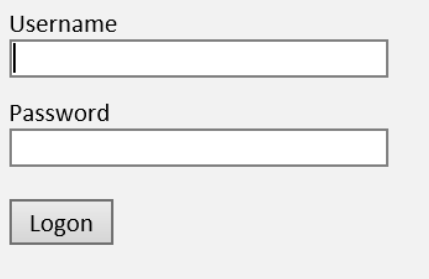

You will then be prompted for your DUO two-factor authentication method. We recommend the "Push" selection that has been established with the app on your smartphone.

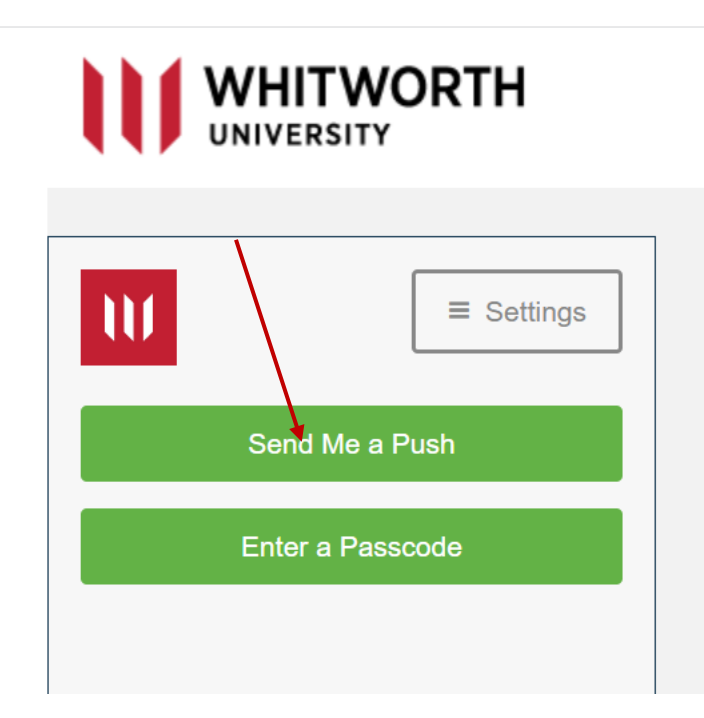

If for any reason the push option doesn't work for you, you have several other alternatives. You can choose to use the code that shows up on your DUO Mobile app as well.

You will get prompted by your computer to allow some F5 applications to run. **Accept those**.

Once you are connected, you will see the following page in your web browser. **You must keep this browser window open to stay connected to the VPN**. A good practice is to minimize this web browser, without closing it, and open a new and different browser to accomplish your work needs.

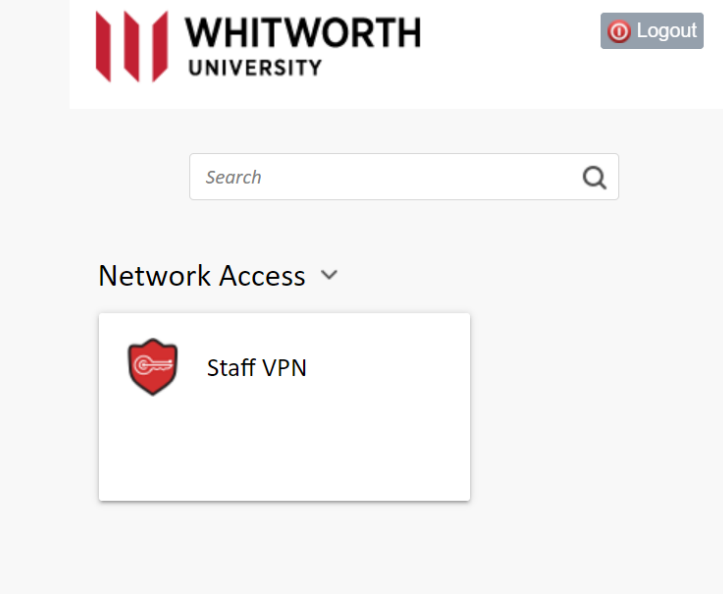

Once connected, you can remote desktop into your work computer, access file shares, access Colleague environments, and utilize all other internal network resources that you are accustomed to using.

Please refer to other documents if you need help with remote accessing your office PC or mapping a drive resource (e.g. the campus L:\, department shares T:\ or your personal H:\ folder).